# G4 Multi Channel Weighing Instrument

Program version 1.12.0.0

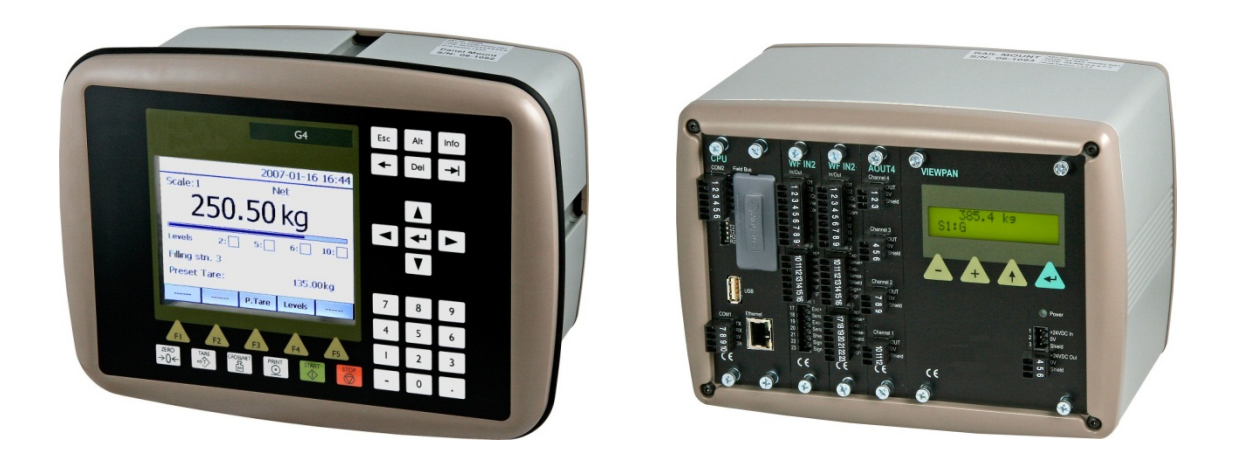

EtherNet/IP Program Option Technical Manual Supplement PM/DT/HE/RM types

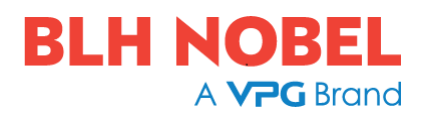

### **Contents**

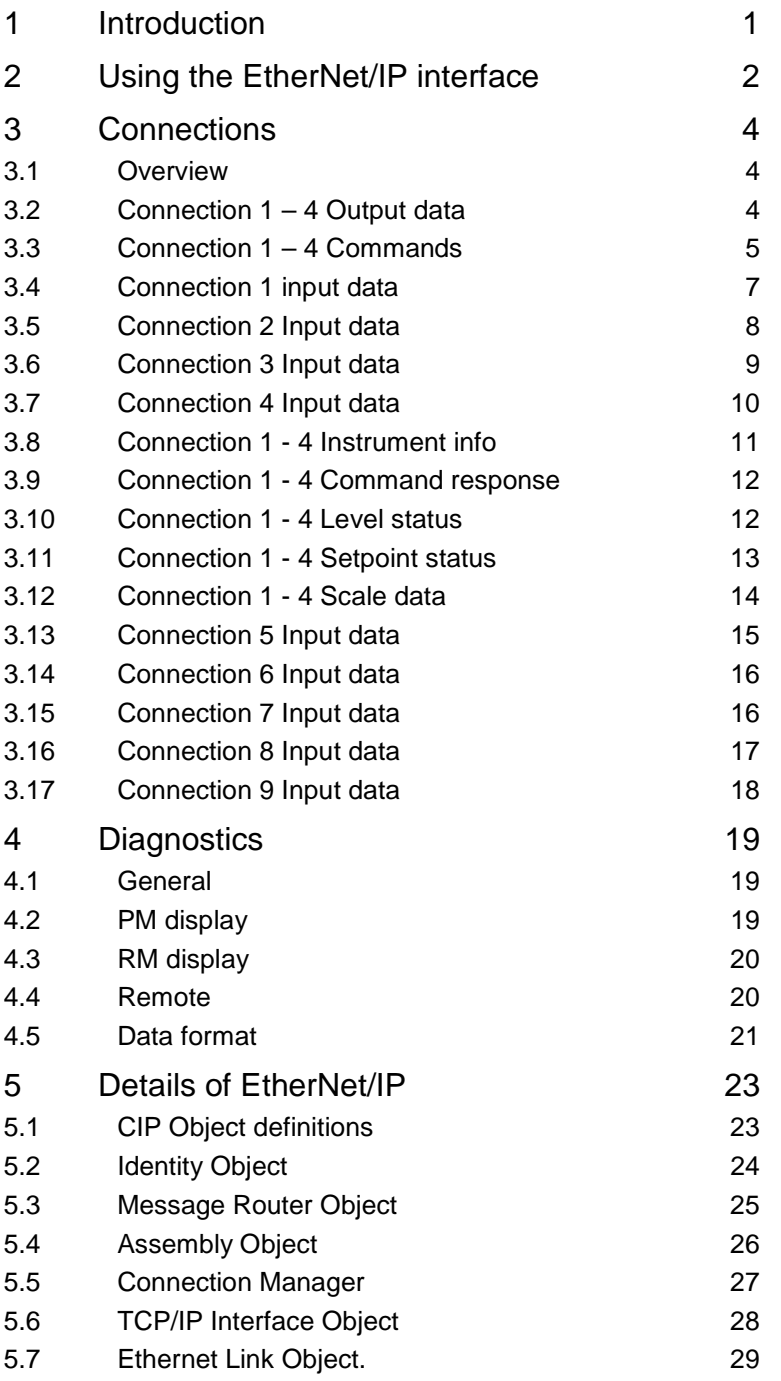

## **1 Introduction**

This manual is a supplement to the Technical Manual of the G4 Multi Channel Weighing Instrument. It covers the EtherNet/IP communication option.

For any information besides EtherNet/IP please refer to the Technical Manual.

To be able to use the EtherNet/IP option an option code must be purchased and entered in the Program Options menu. Contact your supplier for more information. Note that the option code is valid only for the specific G4-CPU S/N it was purchased for.

This manual is aimed at the practical use of the EtherNet/IP interface of the G4 Instrument so the information most likely to be needed during commissioning of the communication is placed first.

The EIP mapping in this G4 SW version (1.12.0.0) differs from the previous G4 SW version (1.10.0.0) requiring an update of the PLC program if the G4 SW is updated to 1.12.0.0. The EtherNet/IP interface of 1.12.0.0 does not support the batching or flow rate functionality of the G4 Instrument. Use 1.10.0.0 if Batching is required.

Contact your supplier for more information.

The EtherNet/IP is intended for process data (weight, status etc.). Configuration of the instrument is done via the front panel or by using a browser connected to the instrument.

#### **Changes from revision 0:**

Revision 0 is referring to program version 1.11.0.0 which is an unreleased intermediate version.

Chapter 2: the order of the table is changed for clarity. EDS file was R1 is R3.

Chapter 3.1: Order of column changed for clarity.

Chapters 3.5, 3.6 and 3.7: The tables for the assembly instances 102 to 104 did not list the byte "Instrument state". Byte numbers for scale 4 corrected (59 was incorrectly 69). Chapters 3.12 and 3.13: Some clarifications regarding byte no, data order and format added.

Chapter 5 (general text): Some corrections in first paragraph.

Chapter 5.5: Wrong class name in header (Identity Object instead of Connection Manager).

## **2 Using the EtherNet/IP interface**

The EtherNet/IP interface of the G4 instrument lets the user read and write data to the instrument in a variety of ways making it possible to adapt to the specific requirements of the particular application. This chapter gives some guidance how to use the interface in the best way.

- 1. Activate the EtherNet/IP option code. Note that it is tied to the G4-CPU S/N. This is the only action needed in the G4 to activate EtherNet/IP. All other setup will be done in the PLC.
- 2. Setup the IP-address of the instrument and connect it to the network.
- 3. Install the EDS file for the G4 Instrument in the PLC program development system. The file name is "601093R3\_G4\_EIP.eds. Create a G4 Instrument in the PLC project and select the connections necessary in the properties window for the new module. See examples below.
- 4. Choose how many scales are used in the instrument? Select one of connection 1 to connection 4. Only one can be chosen. These connections contain both input and output data. See chapter 3 Connections for details.
- 5. Decide if any extra data is needed. Select one or more of connection 5 to connection 9. These connections contain only input data. See chapter 3 Connections for details.

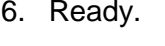

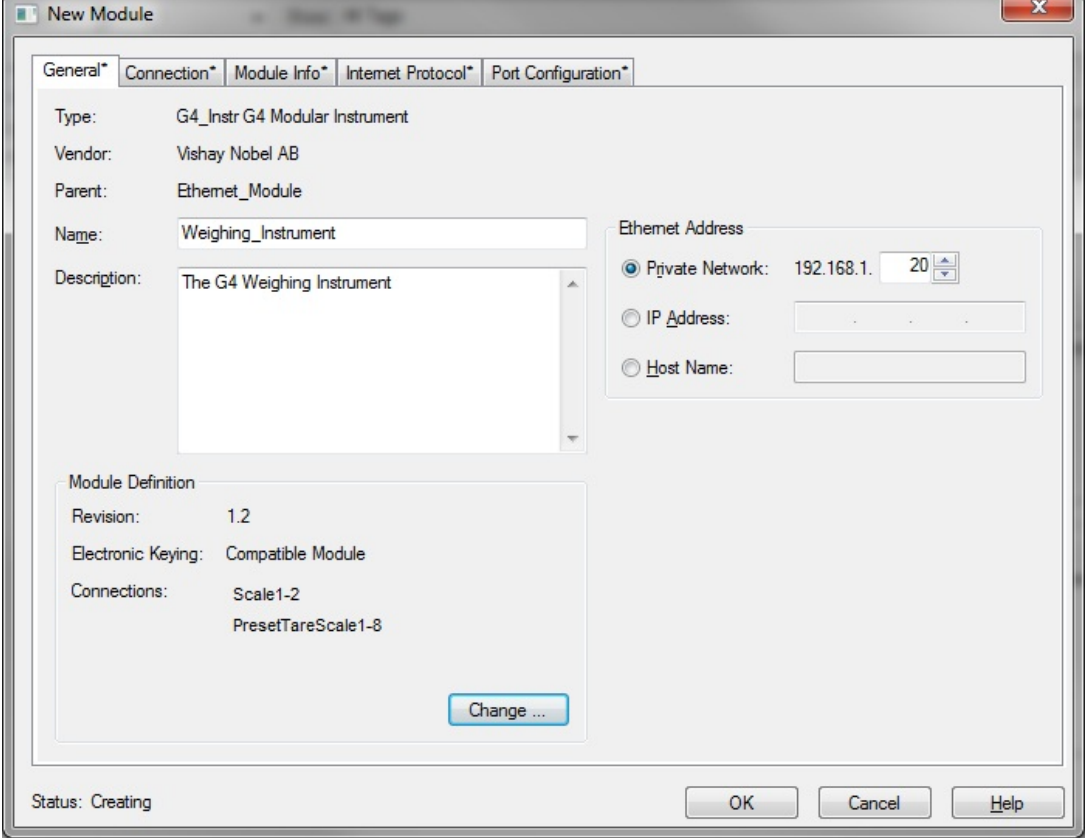

*The New Module dialog window*

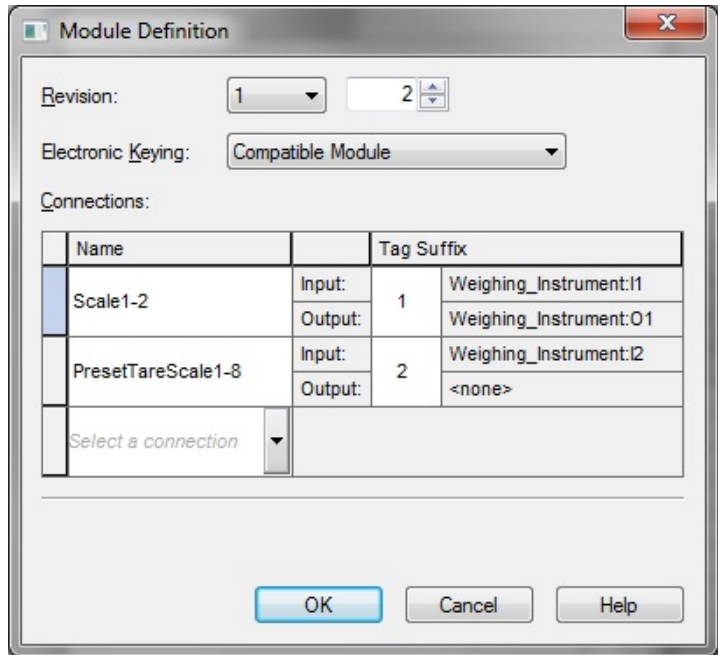

*The Module Definition dialog window*

In the 2 figures above a 2 scale system is shown and besides scale information (connection 1) Preset Tare info is also read (connection 6). The IP-address of the G4 Instrument is 192.168.1.20. Below is the Controller Tags windows shown with tag names in plain text and the data in correct format.

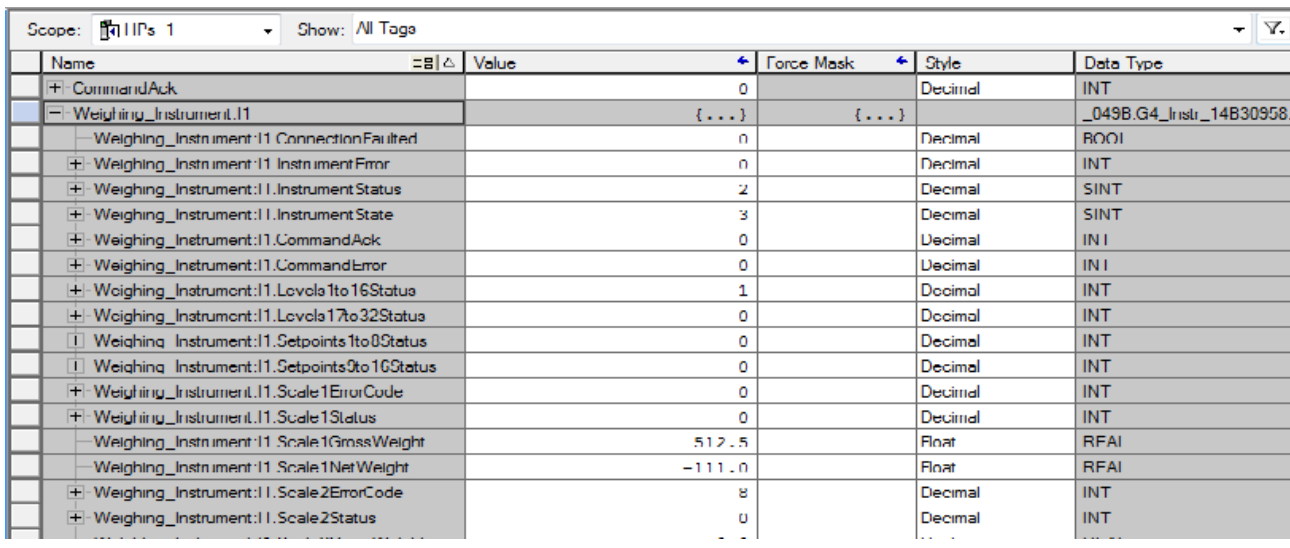

*The Controller Tags window*

## **3 Connections**

### **3.1 Overview**

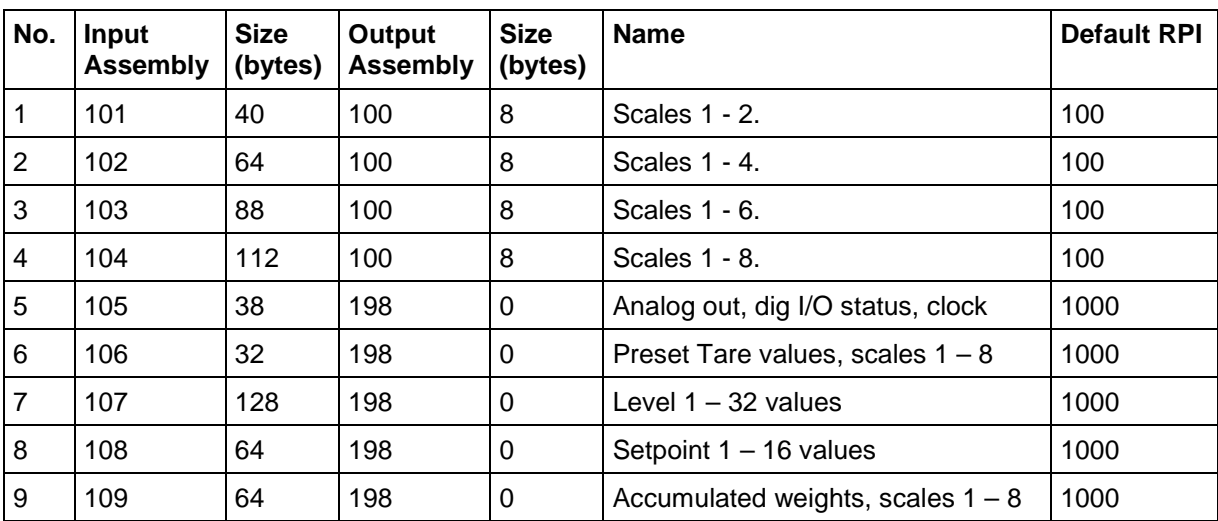

Default RPI (Requested Package Interval) is given in ms and is possible to change between 10 ms and 20 s for connection 1 to 4 and between 100 ms and 20 s for connection 5 to 9. Avoid an unnecessary low RPI since it will slow down other functionality in the instrument.

### **3.2 Connection 1 – 4 Output data**

The output data of connections 1 to 4 is the Assembly Instance 100 (Consuming instance). Output data is 8 bytes as described in table below. Least significant byte is always first.

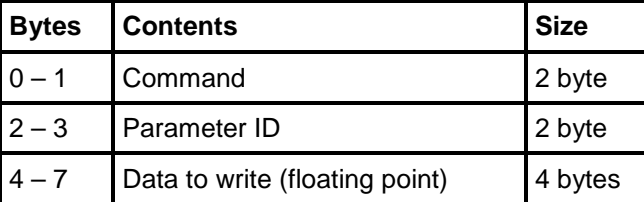

Bytes 0 - 1: The command byte is used when writing data to the instrument and to issue various scale related commands such as taring, zeroing etc.

Note that a new command is detected when the content of the command register is changed. If the same command is used more than once another command e.g. 0 must be used in between.

The response to a given command is the 'Command acknowledge' and the 'Command error' bytes in the input data of the connection.

See the Technical Manual for detailed information on Scale functions, levels, setpoints etc.

Bytes 2 - 3: The number of the preset Tare (1 - 8) to set, the Level (1 - 32) to set, the Setpoint (1 - 16) to set or the Acc. Weight (1 - 8) to reset. The data in byte 2 and 3 are disregarded for any other commands than 220 – 223.

Bytes 4 to 7: The value of the Preset tare, Level or the Setpoint to set in floating point format. The data in bytes 4 to 7 are disregarded for any other commands than 220 – 222.

#### **Examples**

Tare Scale 3: Command = 30, Parameter  $ID = no$  significance, Data = no significance Set Preset Tare Scale 7 to 65.4: Command = 220, Parameter ID = 7, Data =  $65.4$ Clear Acc. Weight Scale 1: Command = 223, Parameter  $ID = 1$ , Data = no significance Enter remote operation: Command = 1, Parameter  $ID = no$  significance, Data = no significance

#### **Important:**

Data must be set when the command is transmitted. Do not set command during one scan cycle and data during next or similar that can give an unintended result.

### **3.3 Connection 1 – 4 Commands**

#### **Miscellaneous Commands:**

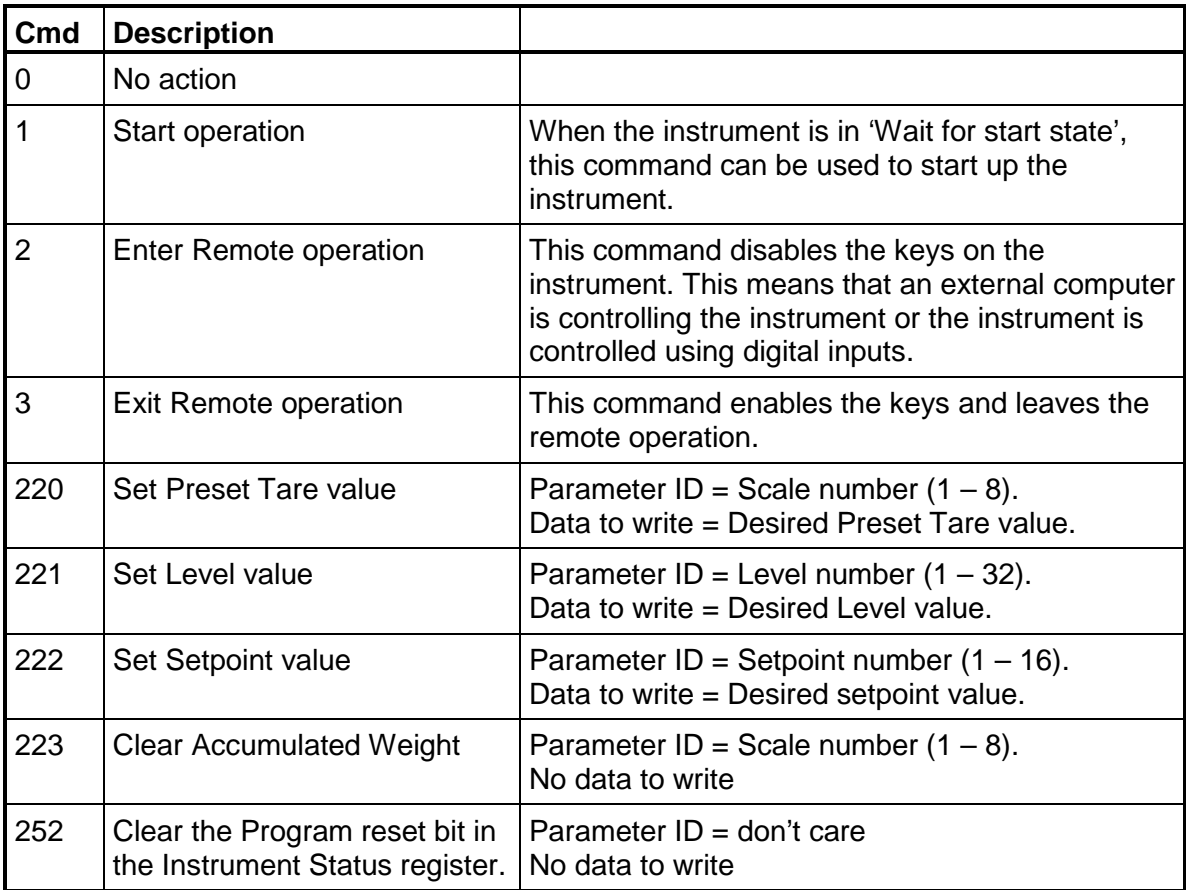

### **Scale related Commands**

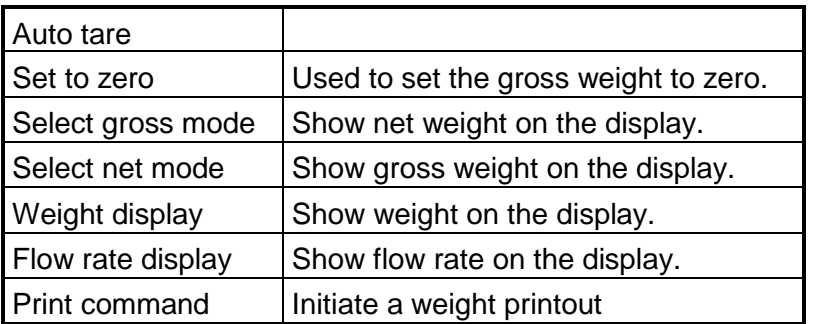

### **Command numbers per scale**

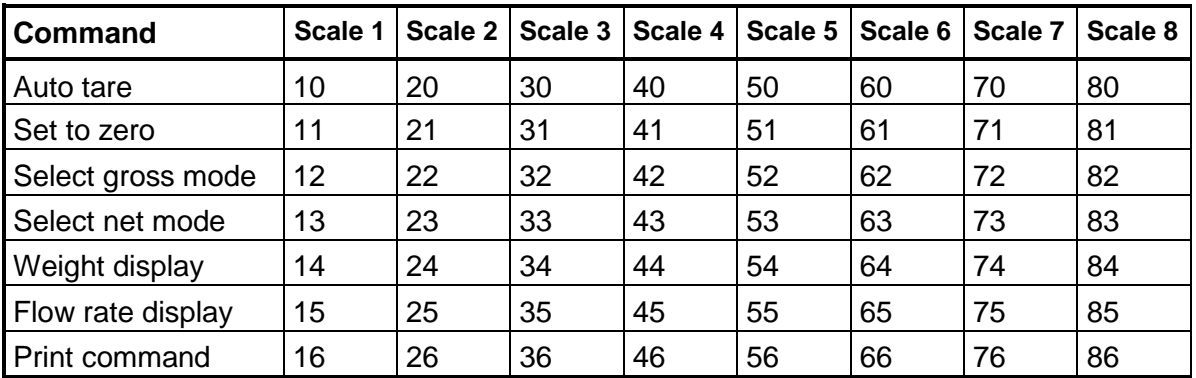

### **Setpoint related Commands**

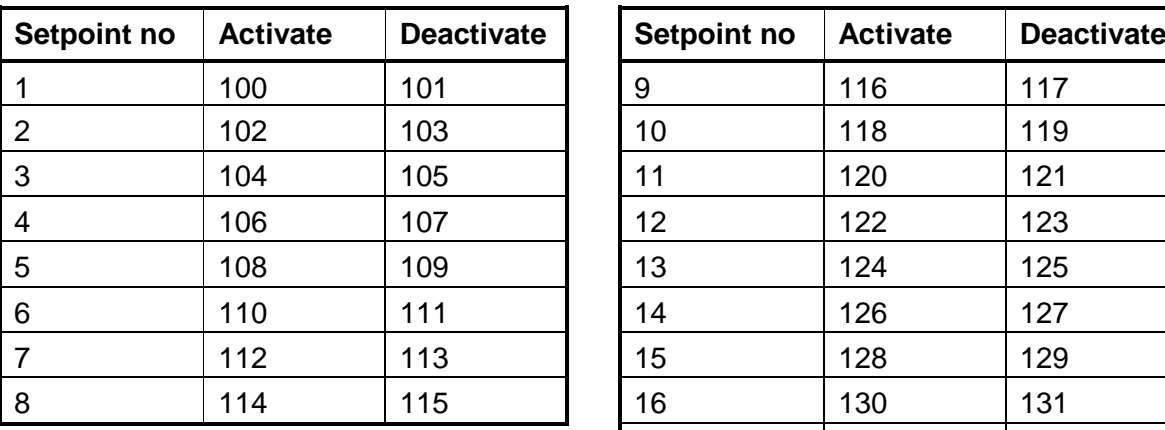

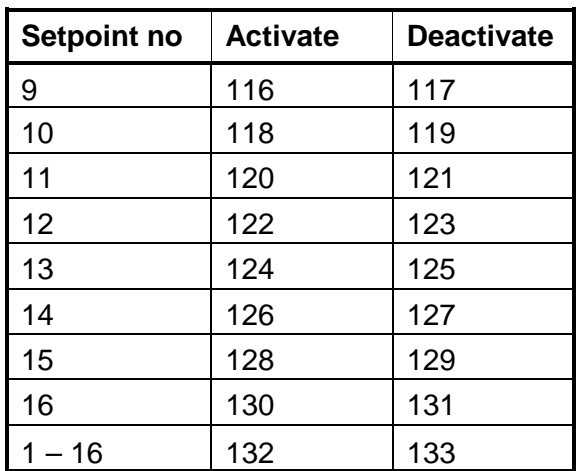

### **3.4 Connection 1 input data**

The input data of connections 1 is the Assembly Instance 101 (Producing instance). Connection 1 input data consists of 40 bytes as described in table below. This instance contains the gross and net weights of Scales 1 and 2. Least significant byte is always first.

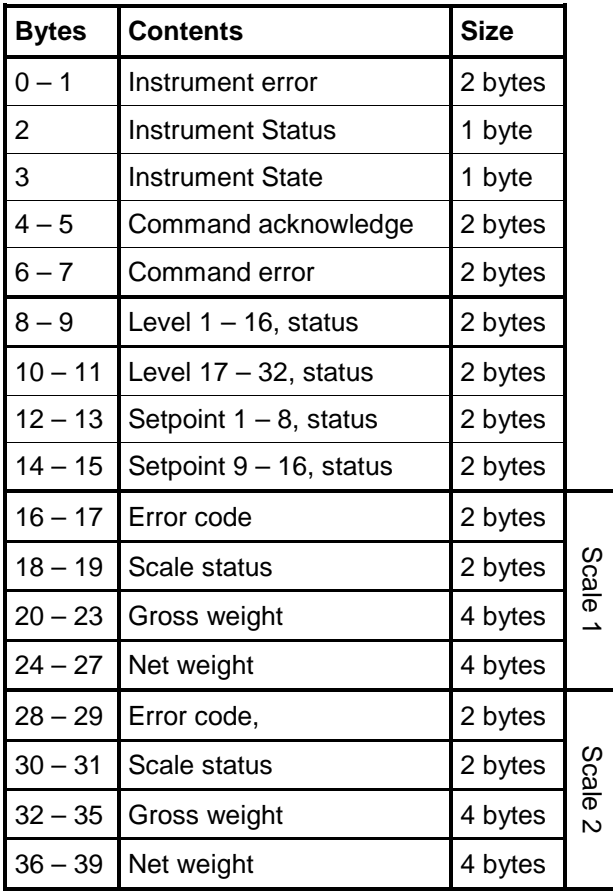

### **3.5 Connection 2 Input data**

The input data of connections 2 is the Assembly Instance 102 (Producing instance). Connection 2 input data consists of 64 bytes as described in table below. This instance contains the gross and net weights of Scales 1 to 4. Least significant byte is always first.

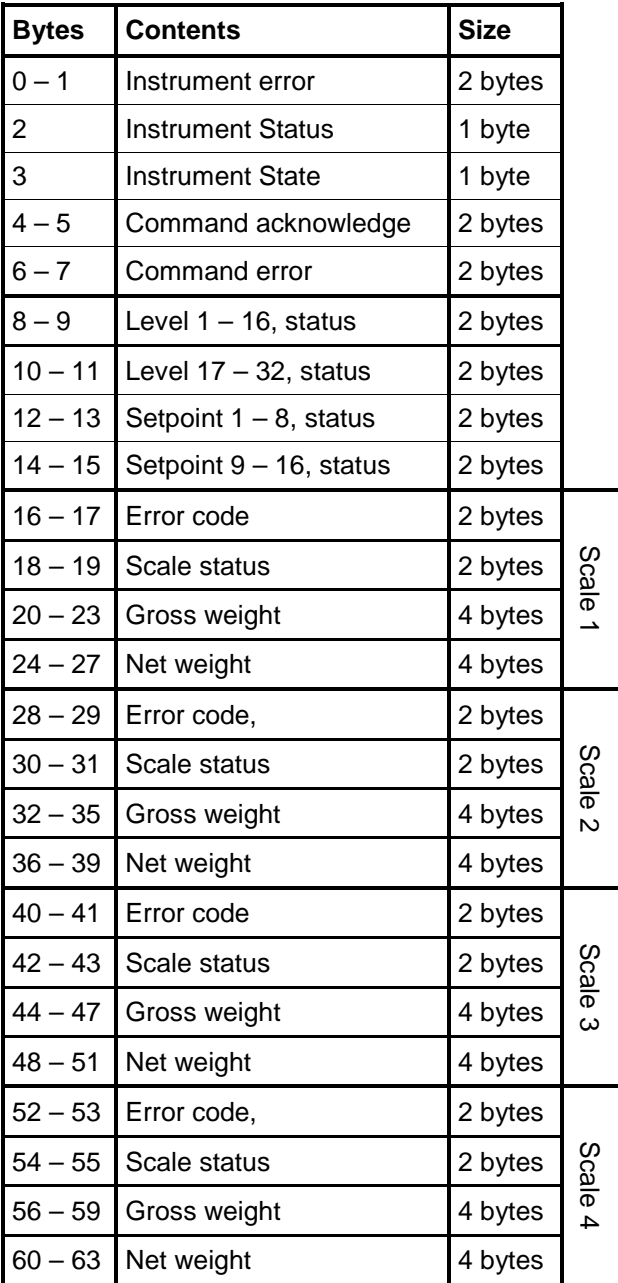

### **3.6 Connection 3 Input data**

The input data of connections 3 is the Assembly Instance 103 (Producing instance). Connection 3 input data consists of 88 bytes as described in table below. This instance contains the gross and net weights of Scales 1 to 6. Least significant byte always first.

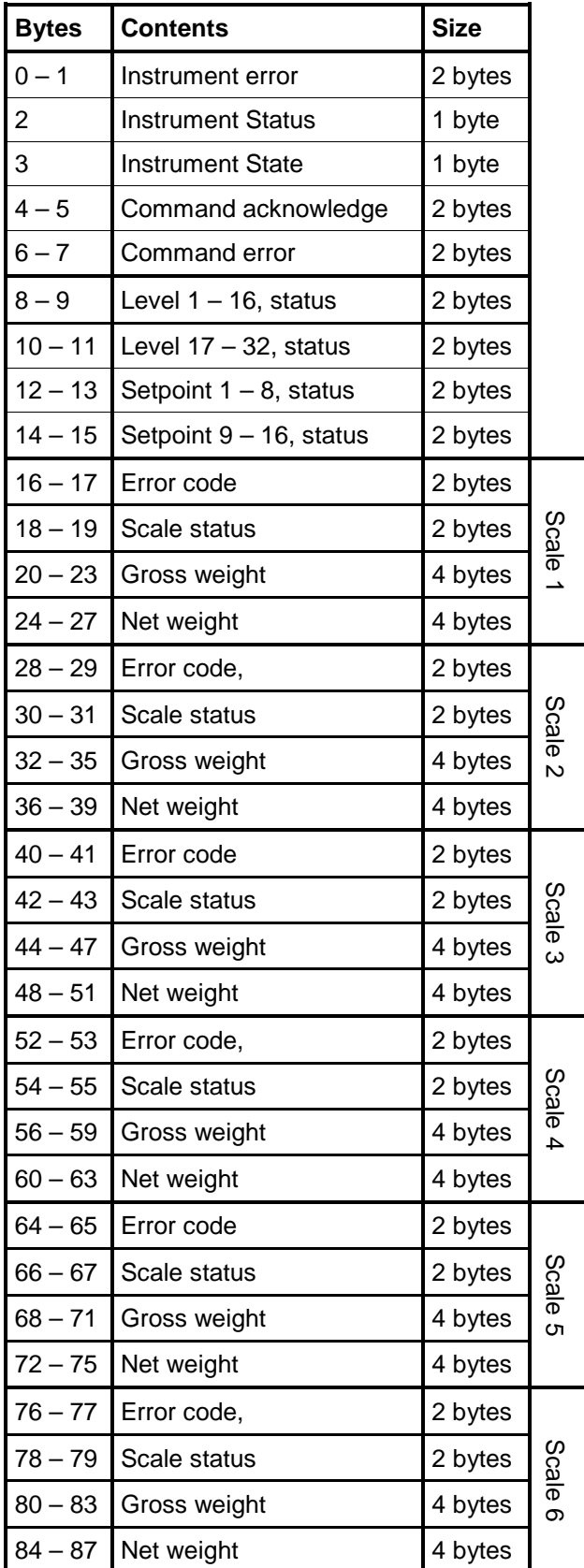

### **3.7 Connection 4 Input data**

The input data of connections 4 is the Assembly Instance 104 (Producing instance). Connection 4 input data consists of 112 bytes as described in table below. This instance contains the gross and net weights of Scales 1 to 8.

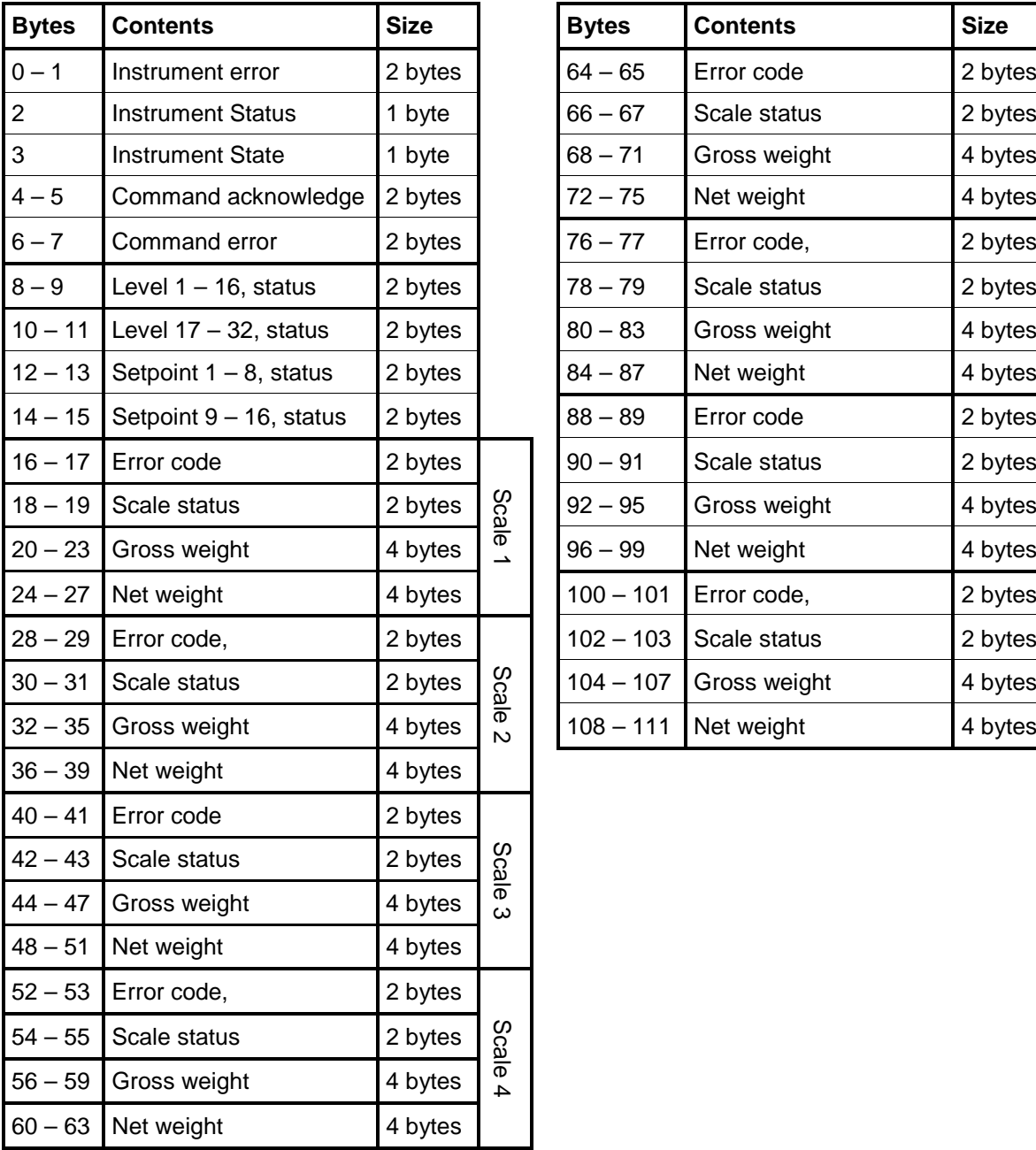

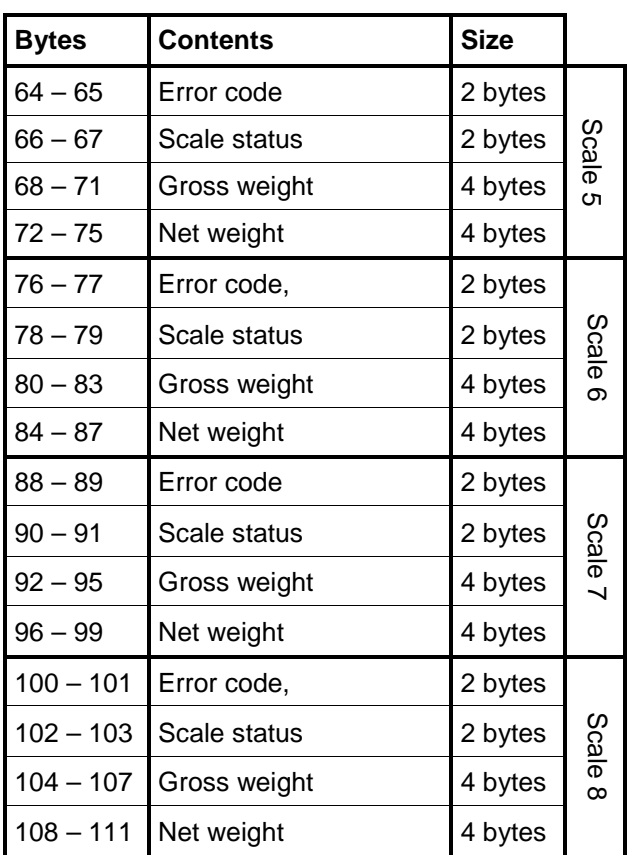

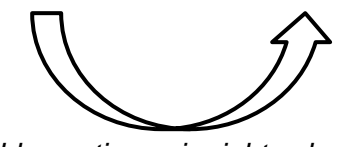

*Table continues in right column*

### **3.8 Connection 1 - 4 Instrument info**

Least significant byte is always first.

#### Bytes 0 and 1:

Contains the actual instrument error information (the value 0 means no error). Please refer to the Technical Manual for details on error codes.

#### Byte 2:

Instrument Status

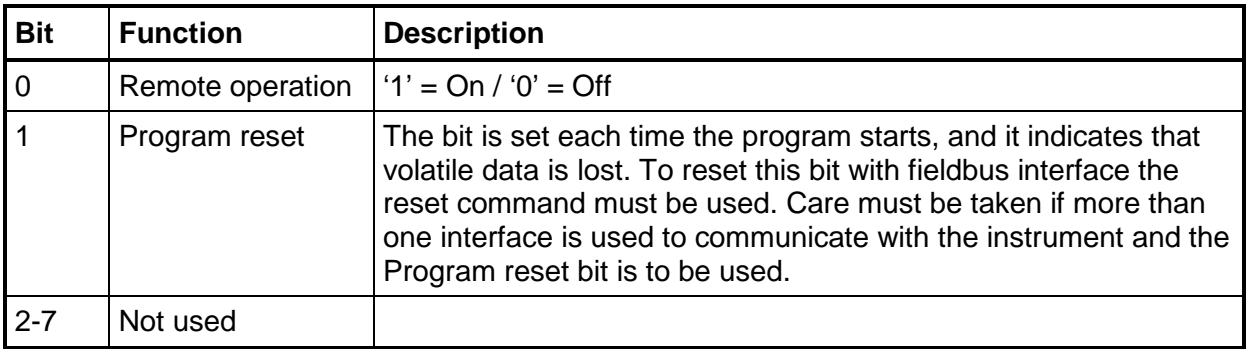

#### Byte 3:

Instrument State

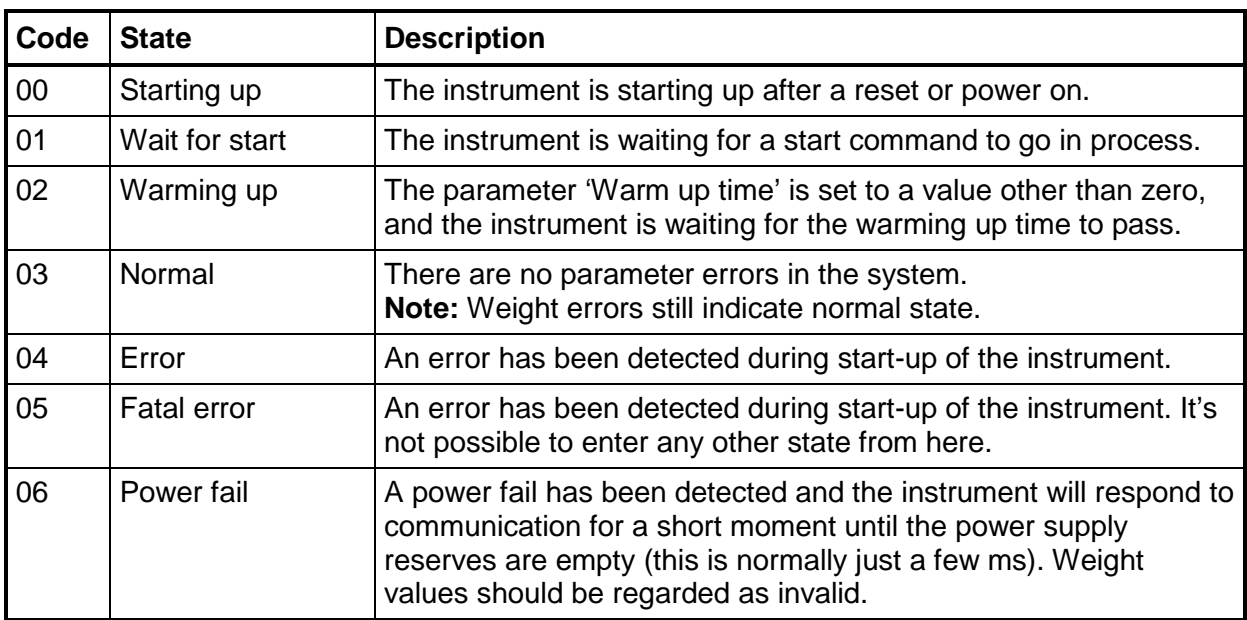

### **3.9 Connection 1 - 4 Command response**

Least significant byte is always first.

Byte 4 and 5:

The 'Command acknowledge'. It will be equal to the command number if the command was successfully executed. If the command failed the value 240 (hex F0) is returned.

### Byte 6 and 7:

These bytes return the 'Command error' code. The error code is explained in chapter 'Troubleshooting – Error codes' in the Technical manual. This byte will be zero if a command is correctly executed.

### **3.10 Connection 1 - 4 Level status**

A set bit indicates that the weight is above the corresponding level.

Bytes 8 and 9:

These bytes show the status of levels  $1 - 16$ .

Bit 0 to bit 7 in byte 8 is status of level 1 to level 8.

Bit 0 to bit 7 in byte 9 is status of level 9 to level 16.

Bytes 10 to 11:

These bytes show the status of levels  $17 - 32$ . Bit 0 to bit 7 in byte 10 is status of level 17 to level 24. Bit 0 to bit 7 in byte 11 is status of level 25 to 32.

### **3.11 Connection 1 - 4 Setpoint status**

#### Bytes 12 and 13:

These bytes show the status of setpoint  $1 - 8$ . Bits set to 1 in these bytes have the following meaning:

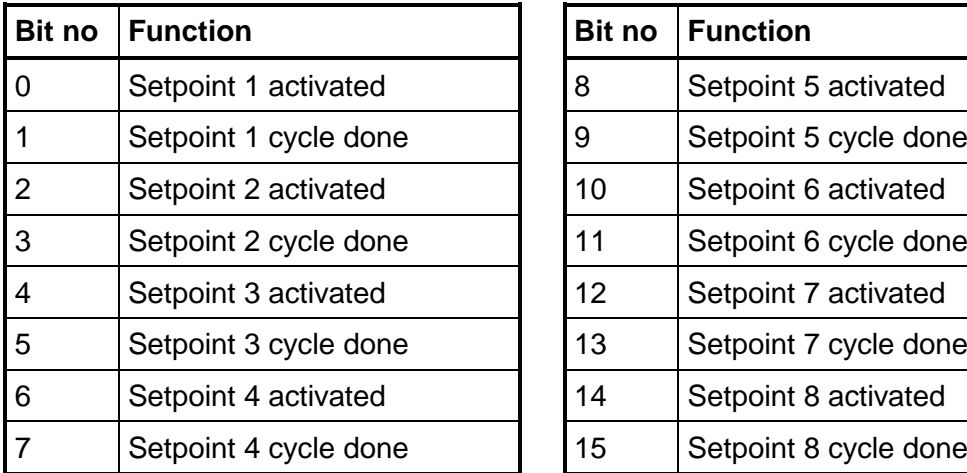

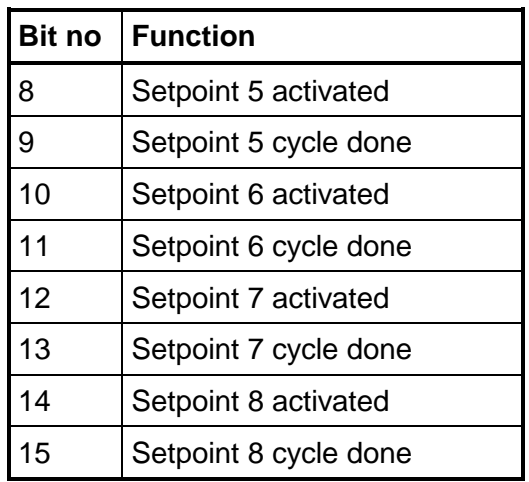

#### Bytes 14 to 15:

These bytes show the status of setpoint  $9 - 16$ . Bits set to 1 in these bytes have the following meaning:

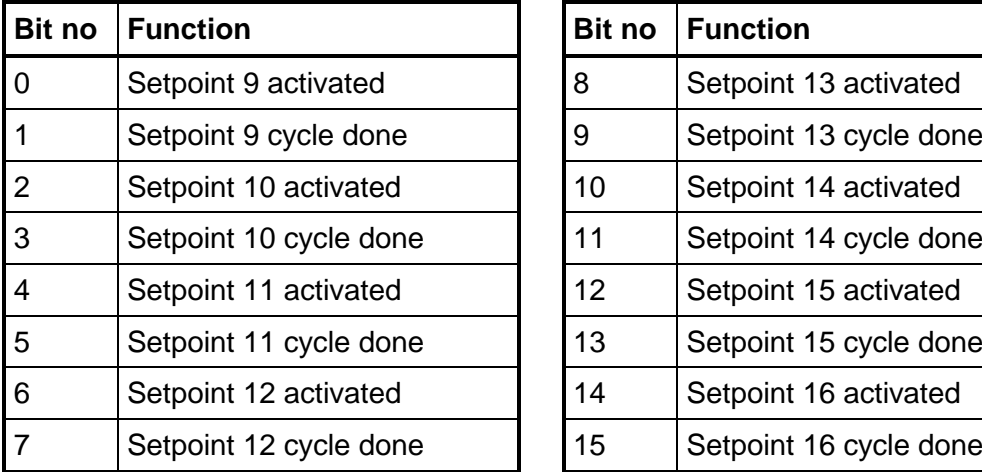

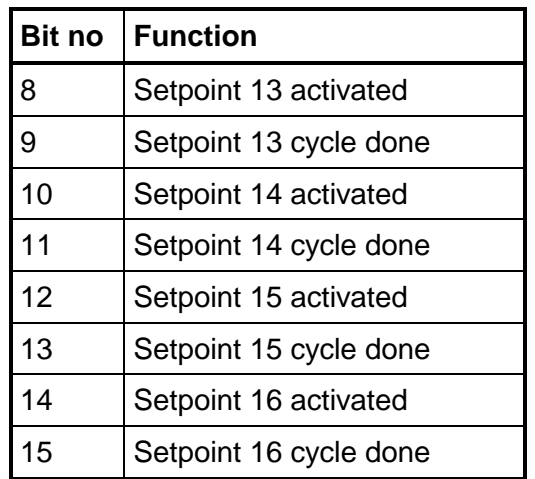

### **3.12 Connection 1 - 4 Scale data**

#### **Error code**

The bytes Error Code for scale 'N' holds the error code for the scale. Normally this register should contain '0' which means no error. Error codes 0 to 255 are valid in this register. Please refer to the Technical Manual for details on error codes. The error code consists of 2 bytes of data. Scale 1 is bytes 16 and 17, scale 2 is bytes

28 and 29 etc. Least significant byte is always first.

#### **Scale status**

Status for scale 'N'  $(1 – 8)$ . Bits set to 1 in this register have the following meaning:

The status consists of 2 bytes of data. Scale 1 is bytes 18 and 19, scale 2 is bytes 30 and 31 etc. Least significant byte is always first.

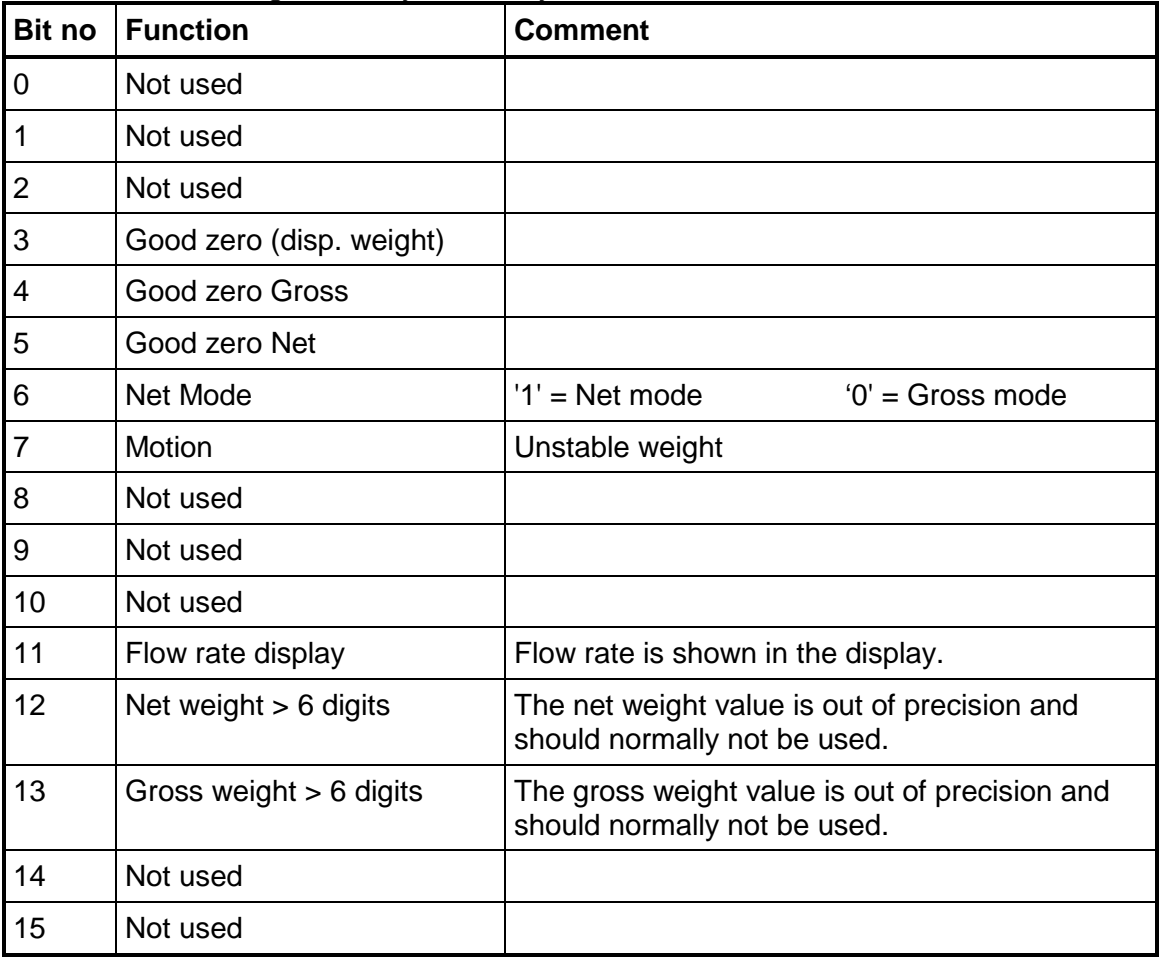

#### **Gross and net weight**

The gross and net weight are only valid when the 'Scale X:Error Code' equals 0. Any other error code indicates that the weight is invalid.

The weight consists of 4 bytes of data in floating point format. Scale 1 gross weight is bytes 20 to 23, scale 2 gross weight is bytes 32 to 35 etc. Least significant byte is always first.

### **3.13 Connection 5 Input data**

The input data of connections 5 is the Assembly Instance 105 (Producing instance). Connection 5 input data consists of 38 bytes as described in table below. This instance contains the output value of analog outputs 1 to 4, digital input status, digital output status and real time clock data. Least significant byte is always first.

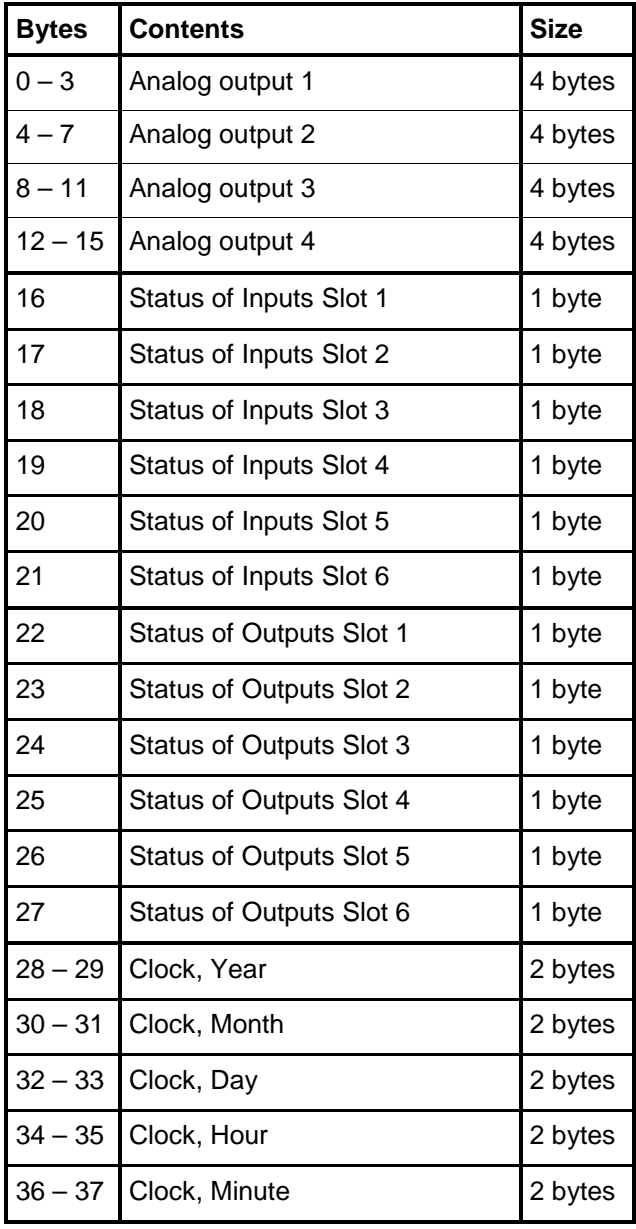

The Analog output is represented of a floating point value rounded to 3 decimals. It can be either a current value or a voltage value depending on how the module is configured.

A set bit in an Input or Output status Byte indicates that the corresponding input or output is activated. The number of inputs or outputs for a specific slot depends on the type of I/O module in that slot. Bit 0 correspond to input/output 1, bit 1 to input/output 2 etc.

Clock information consists of 2 bytes integer format per group (year, month etc.). The least significant byte is first.

### **3.14 Connection 6 Input data**

The input data of connections 6 is the Assembly Instance 106 (Producing instance). Connection 6 input data consists of 32 bytes as described in table below. This instance contains the Preset Tare values of scales 1 to 8. The data is in floating point format. Least significant byte is always first.

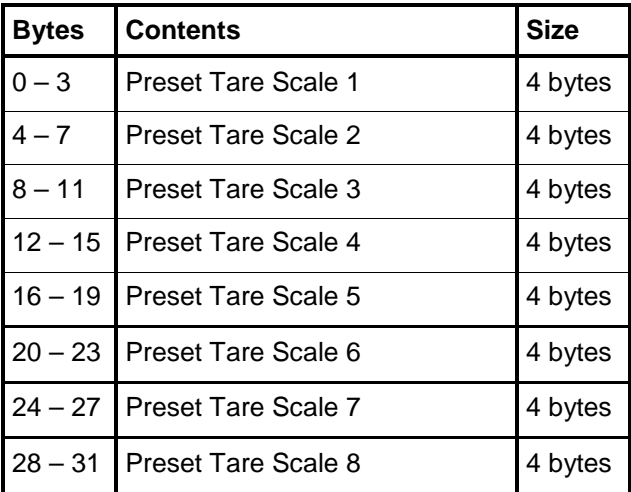

### **3.15 Connection 7 Input data**

The input data of connections 7 is the Assembly Instance 107 (Producing instance). Connection 7 input data consists of 128 bytes as described in table below. This instance contains values of Level 1 to 32. The data is in floating point format. Least significant byte is always first.

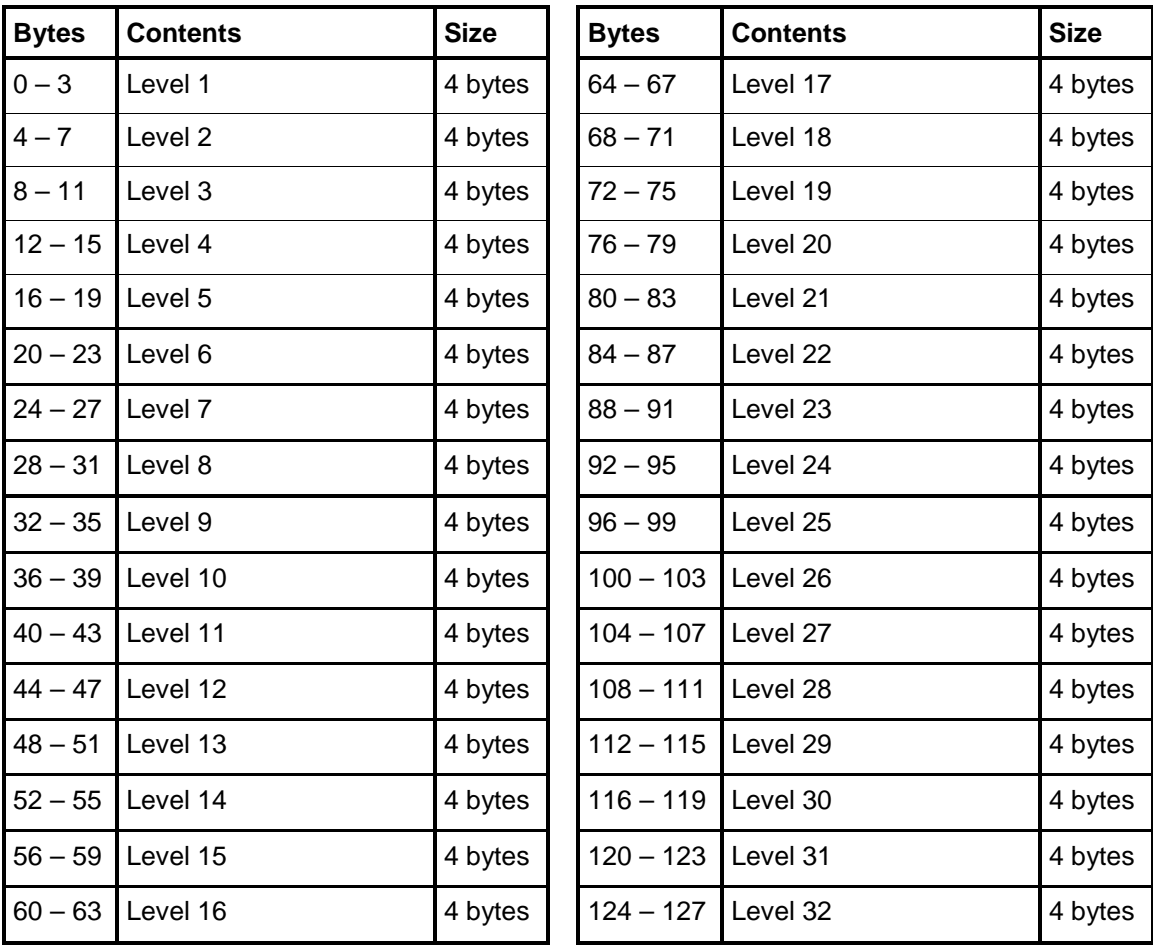

### **3.16 Connection 8 Input data**

The input data of connections 8 is the Assembly Instance 108 (Producing instance). Connection 8 input data consists of 64 bytes as described in table below. This instance contains the Setpoint 1 to 16 values. The data is in floating point format. Least significant byte is always first.

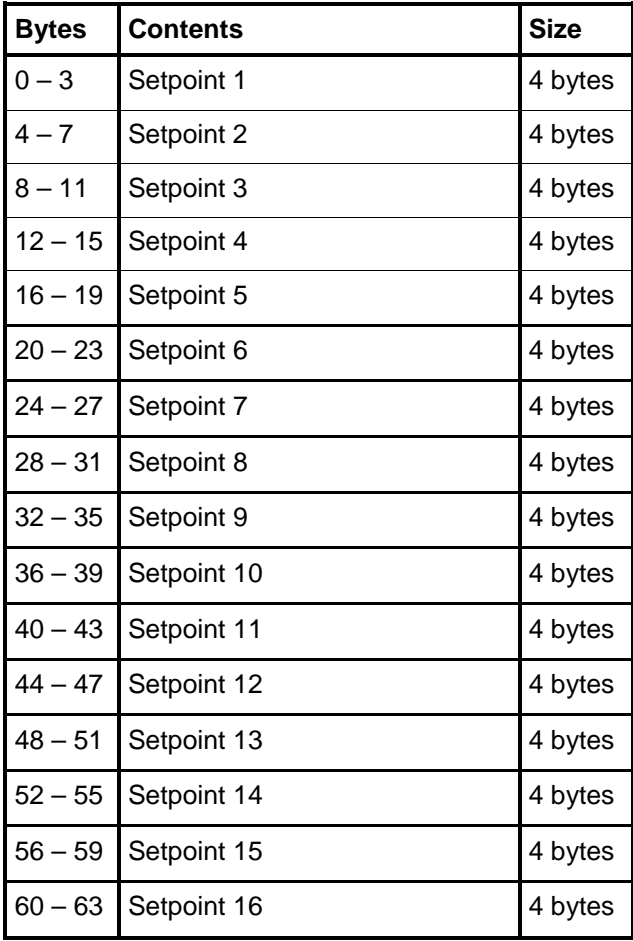

### **3.17 Connection 9 Input data**

The input data of connections 9 is the Assembly Instance 109 (Producing instance). Connection 9 input data consists of 64 bytes as described in table below. This instance contains the Accumulated Weights of Scales 1 to 8 values. Note that the accumulated weight is composed of 2 floating point values for each scale. Least significant byte is always first.

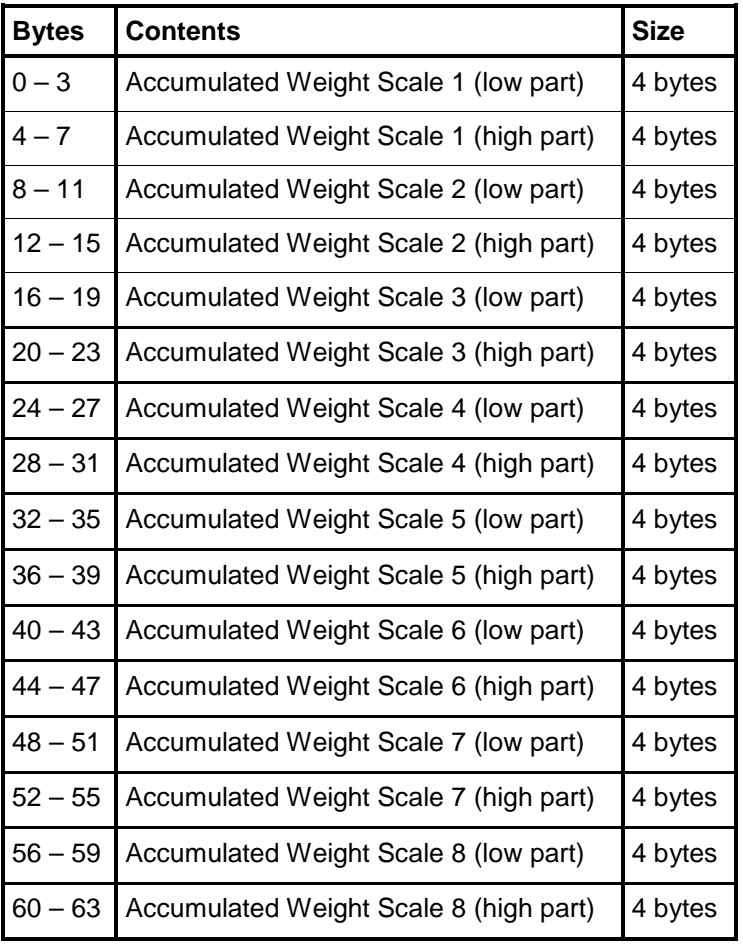

Accumulated weights are updated when a print command is issued. The accumulated values can also be read in the 'Accumulated Weights' menu in the 'Main menu'. In this menu it is also possible to zero or set the values.

An accumulated weight is represented by two values (HIGH, LOW). To get the resulting value multiply value HIGH by 10000 and add value LOW. LOW is a value between ±9999.999 with 3 decimals. HIGH is a value without decimals between  $±9999999.$ 

Use command 223 (0xDF) together with the scale number to zero an accumulated weight.

## **4 Diagnostics**

### **4.1 General**

This chapter describes the EtherNet/IP related diagnostics functions when handled from the local display or via Remote Access.

These screens give the possibility to study the contents in used instances (data to or from the scanner). The function is very useful for advanced trouble shooting in case of problems with the communication.

The contents of the selected instance are displayed in hexadecimal form with up to six lines on the display. On each line eight byte values are displayed, preceded by the address of the first byte.

See Connection 1 to 9 for details on data mapping.

### **4.2 PM display**

Keys F1 (Prev.) and F2 (Next) are used to scroll data if there is not enough room for all data on one screen.

Use key F3 (Inst.) to display next instance  $(100 - 101 - 102 - 103 - \ldots = 100)$  etc). If a scanner is connected to this instance Active is shown otherwise Inactive is shown. No data is shown if instance is inactive.

> EtherNet/IP Prev. Next Inst. Next Escape 040 00 00 00 00 00 00 00 00 Instance 103 Active Updating 000 00 00 00 00 00 00 9C 41 008 0F A2 00 65 00 00 00 00 016 27 0F 00 0C 35 20 00 00 024 00 00 00 00 00 00 00 00 032 00 00 00 00 00 00 00 00 **Next**

*PM local display*

### **4.3 RM display**

The content in the selected instance are displayed in hexadecimal form with two lines on the display. On each line four byte values are displayed, preceded by the address of the first byte.

The first screen show selected instance. If a scanner is connected to the shown instance Active is show else is Inactive shown. No data is shown if the instance is inactive.

The '+' and '-' keys are used to step the displayed addresses forwards / backwards. Use key '↵' to' to display next instance  $(100 - 101 - 102 - 103 - 100$  etc).

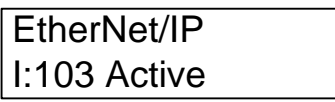

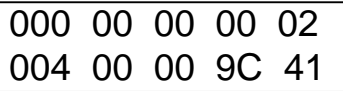

*RM local display*

### **4.4 Remote**

Use key F3 (Inst.) to display next instance  $(100 - 101 - 102 - 103 - \ldots - 100$  etc).

If a scanner is connected to this instance Active is shown otherwise Inactive is shown. No data is shown if instance is inactive.

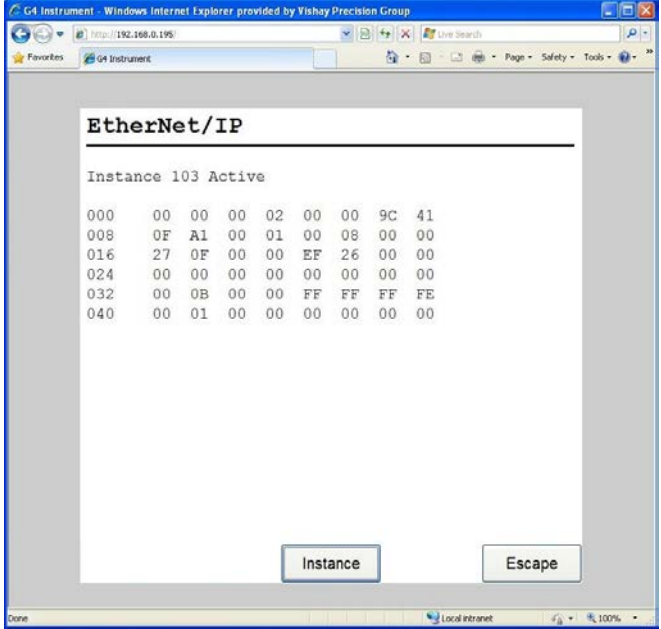

*Remote display*

### **4.5 Data format**

This section describes data format of the EtherNet/IP interface with a few examples. Data is transmitted with the least significant byte first. When studying the diagnostics screen data is therefore shown least significant byte first. This is important when converting between floating point and integer data to hex representation.

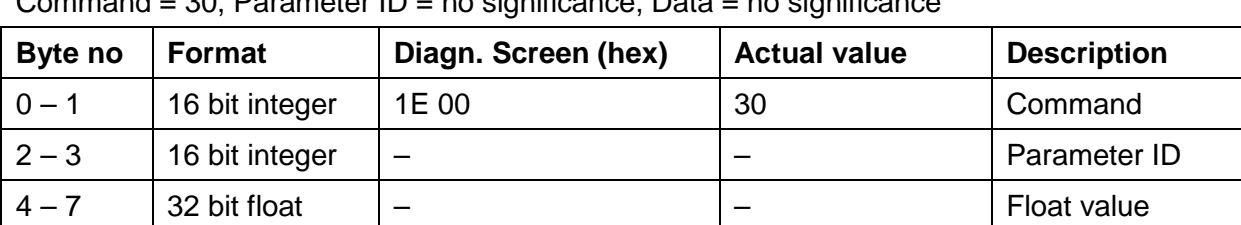

Example Tare Scale 3 command:

Command = 30, Parameter ID = no significance, Data = no significance

Complete message on diagnostics screen: 1E 00 XX XX XX XX XX XX XX means no significance.

#### Example Set Preset Tare Scale 7 to 65.4 command:

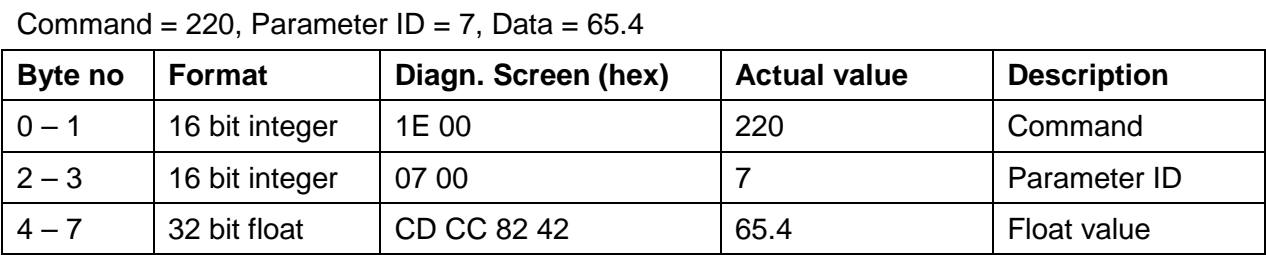

Complete message on diagnostics screen: 1E 00 07 00 CD CC 82 42

#### Example Clear Acc. Weight Scale 1 command:

Command = 223, Parameter  $ID = 1$ , Data = no significance

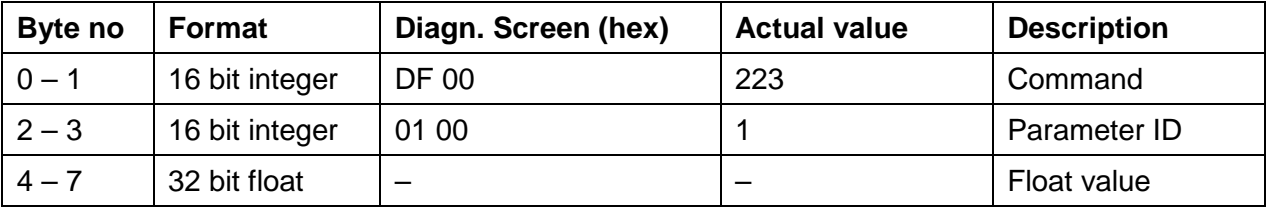

Complete message on diagnostics screen: 1E 00 DF 00 01 00 XX XX XX means no significance.

#### Example Enter remote operation command:

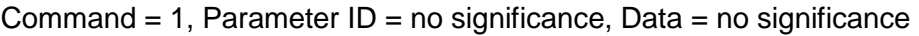

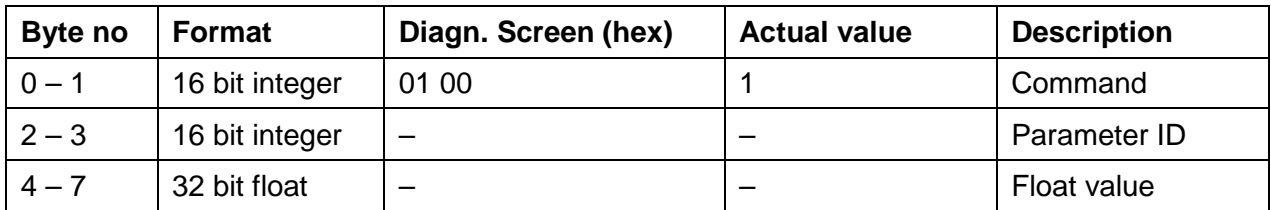

Complete message on diagnostics screen: 01 00 XX XX XX XX XX XX XX means no significance.

In a PLC data can be shown in different ways. Either it's shown as actual values in correct floating point format, integer format etc. Data can also be shown in hexadecimal format either as the bytes are transmitted or as they are interpreted i.e. least significant byte to the right.

Example.

Float value 65.4

Hex format in G4 diagnostics screen: CD CC 82 42 (this is the order that the bytes are transmitted in).

PLC showing the data in hex format: 16#4282CCCD (16# means hexadecimal representation)

The provided EDS file also includes AOP (Add On Profile) information that will simplify the use regarding parameter names and format.

## **5 Details of EtherNet/IP**

The optional EtherNet/IP interface of the G4 Instrument enables Ethernet communication using the EtherNet/IP protocol. It is intended for accessing weight data, scale status, input and output status, level status, set-point status and analog output data. Commands for e.g. taring, zeroing etc. can be issued over the EtherNet/IP interface.

The interface is not intended for set-up of the instrument. Use the instrument front panel user interface or the web interface for set-up.

The G4 Instrument EtherNet/IP interface have been tested and approved for conformance by the ODVA.

Information about EtherNet/IP and the ODVA can be obtained from the ODVA web site: [www.odva.org](http://www.odva.org/)

The G4 Instrument is classified as a CIP Adapter Class device of Generic Device Type.

The EtherNet/IP interface of the instrument supports three types of transports:

- 1. Unconnected messaging
- 2. Class 3 connected messaging
- 3. Class 1 connected real-time data transfer (I/O connection)

Class 1 I/O connections can be set to a RPI (Requested Packet Interval) of 10 ms. It's strongly recommended to not set the RPI lower than needed or lower than the actual instrument update rate setting. Choosing lower than necessary RPI will only affect (degrade) the performance of the instrument specifically the user interface responsiveness and communication response delays.

The EDS file (Electronic Data Sheet) article number for the EtherNet/IP interface of the G4 Instrument is 601093. Revision 3 or later applies to program version 1.12.0.0.

### **5.1 CIP Object definitions**

The following CIP objects are defined in the instrument.

- 1. Identity Object.
- 2. Message Router.
- 3. Assembly Object.
- 4. Connection Manager Object.
- 5. TCP/IP Interface Object.
- 6. Ethernet Link Object.

### **5.2 Identity Object**

The Identity Object class code is 0x01.

### **Supported Class Attributes:**

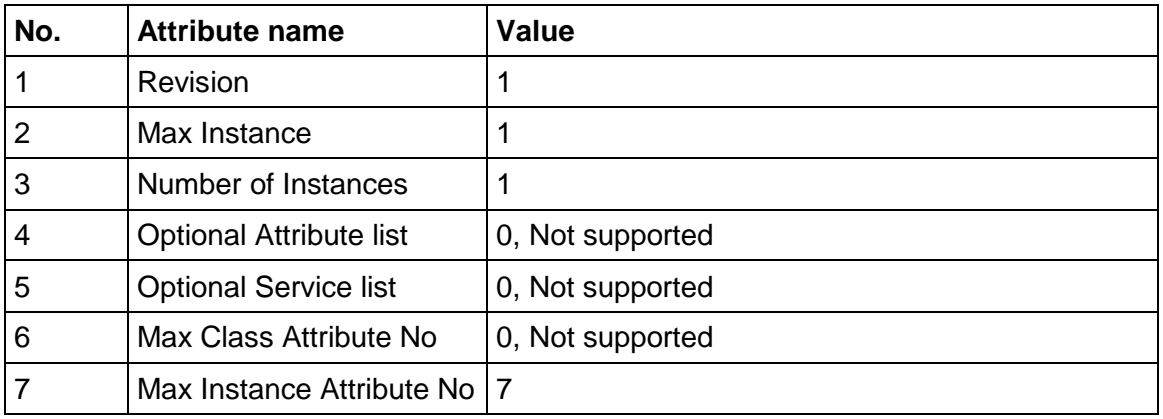

### **Supported Instance Attributes:**

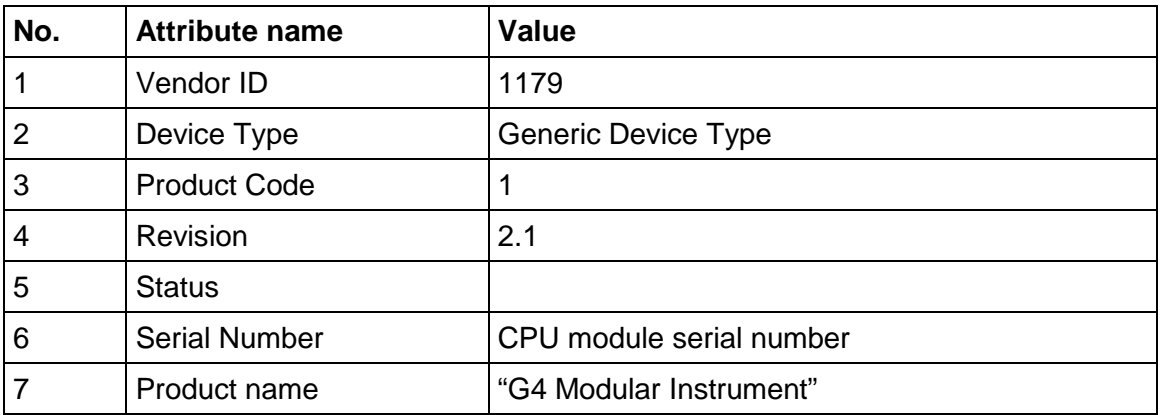

### **Supported Services:**

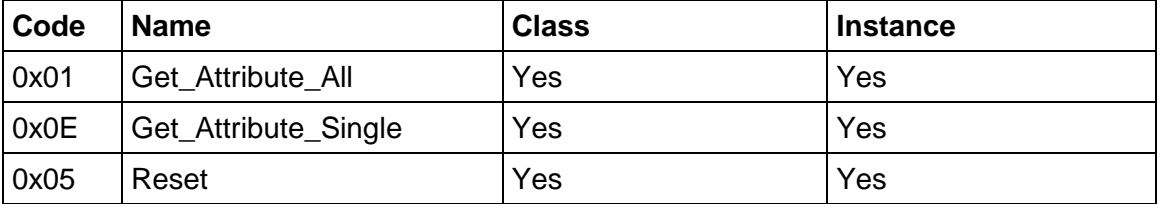

The Reset Service support type 0 reset only. This is a power cycle type of reset.

### **5.3 Message Router Object**

The Message Router Object class code is 0x02.

### **Supported Class Attributes:**

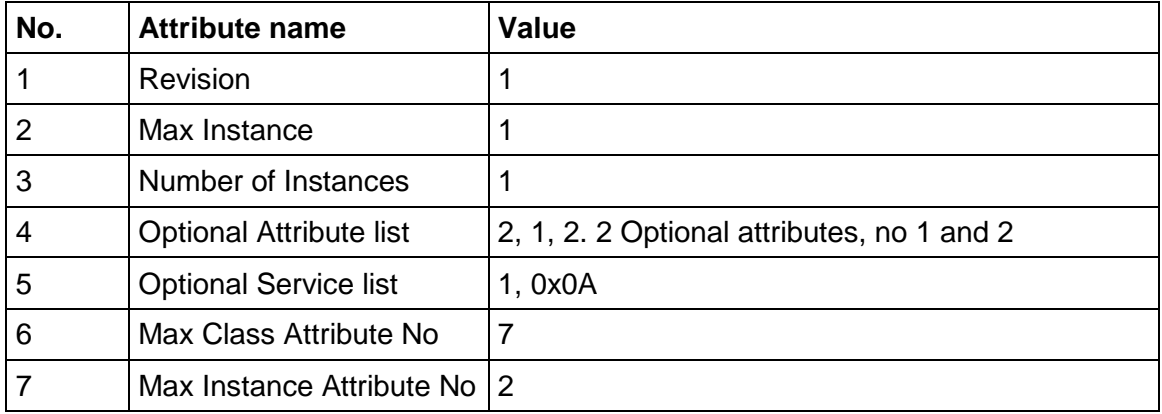

### **Supported Instance Attributes:**

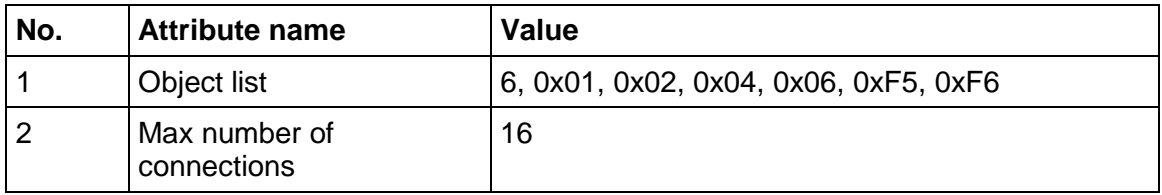

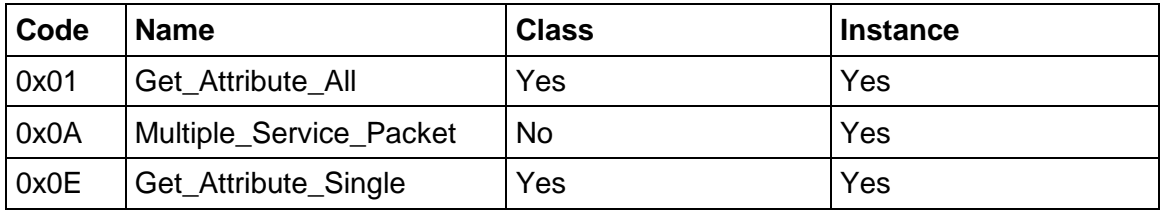

### **5.4 Assembly Object**

The Assembly Object class code is 0x04.

The Assembly object is used to receive and transmit data to and from the G4 instrument. This data is measurements, status, input and output status etc. Any communication regarding this type of instrument data is done through the Assembly object.

Note that the Assembly Object is defined as a static assembly meaning that it cannot be configured.

For convenience the instrument ignores any reference to any configuration instance. It will not generate an error response to a connection attempt that includes a configuration instance.

#### **Supported Class Attributes:**

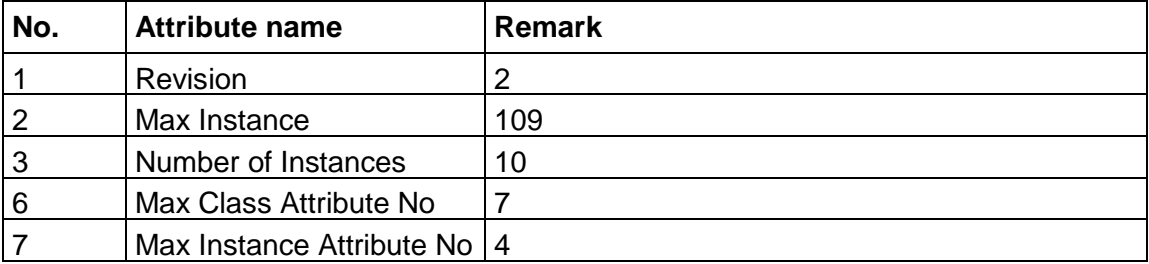

#### **Supported Instance Attributes:**

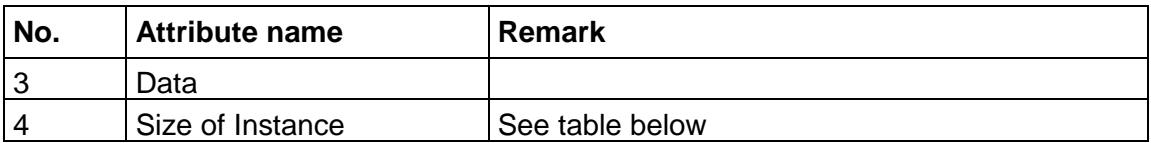

#### **Supported Services:**

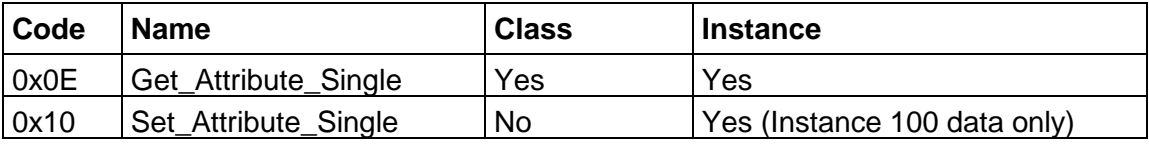

#### **Assembly Object Instances**

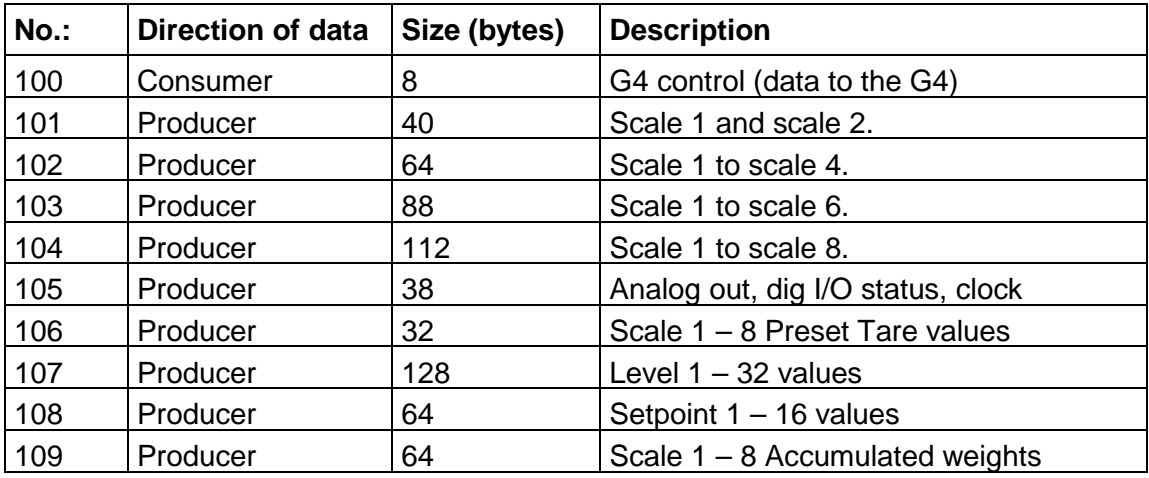

### **5.5 Connection Manager**

The Connection Manager class code is 0x06.

The minimum RPI (Requested Packed Interval) for all Class-1 connections is 10 ms. The 32 Run/Idle-Header for Originator to Target Connection (Scanner to device) is required. The system supports Unicast and Multicast.

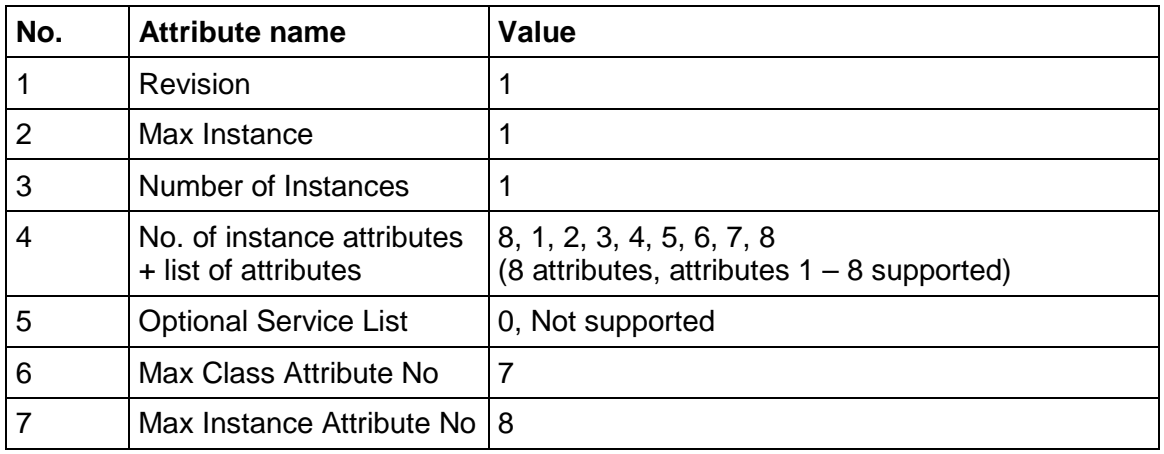

#### **Supported Class Attributes:**

#### **Supported Instance Attributes:**

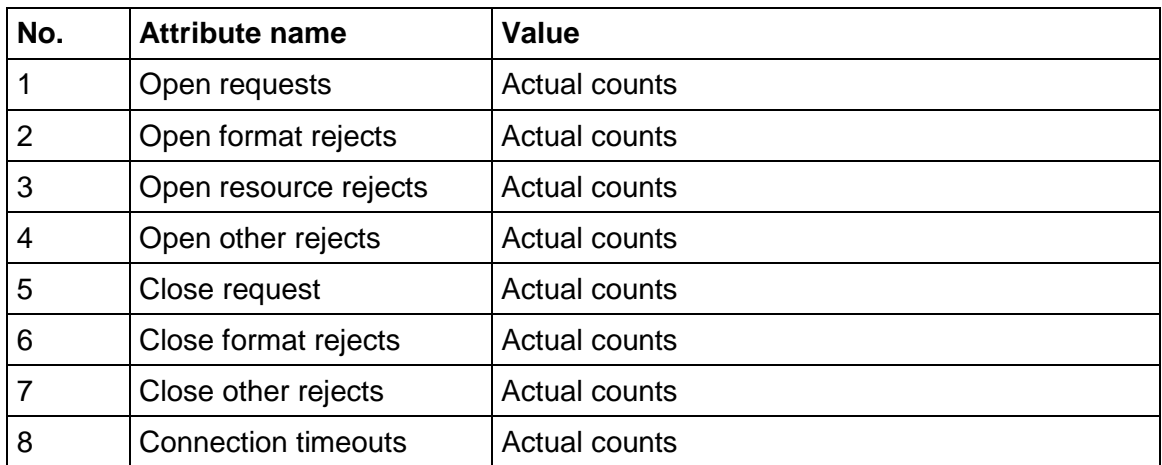

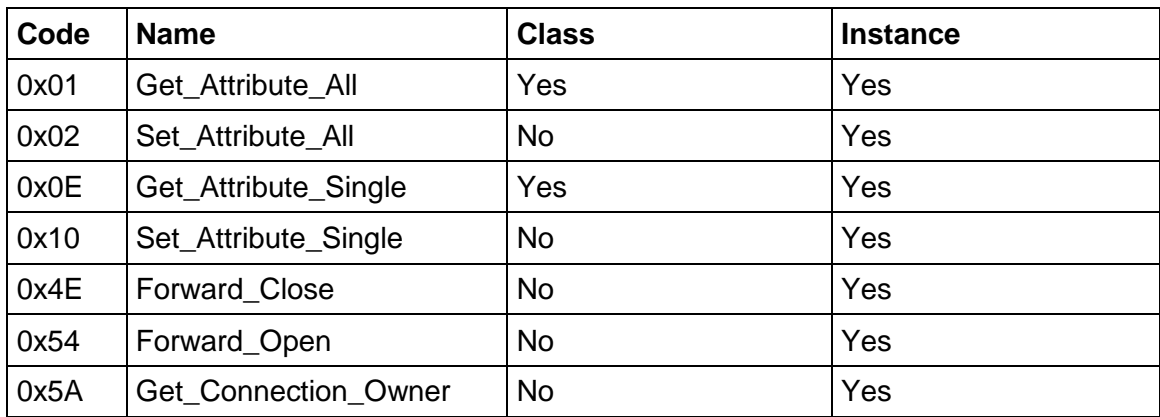

### **5.6 TCP/IP Interface Object**

The TCP/IP Interface Object class code is 0xF5.

### **Supported Class Attributes:**

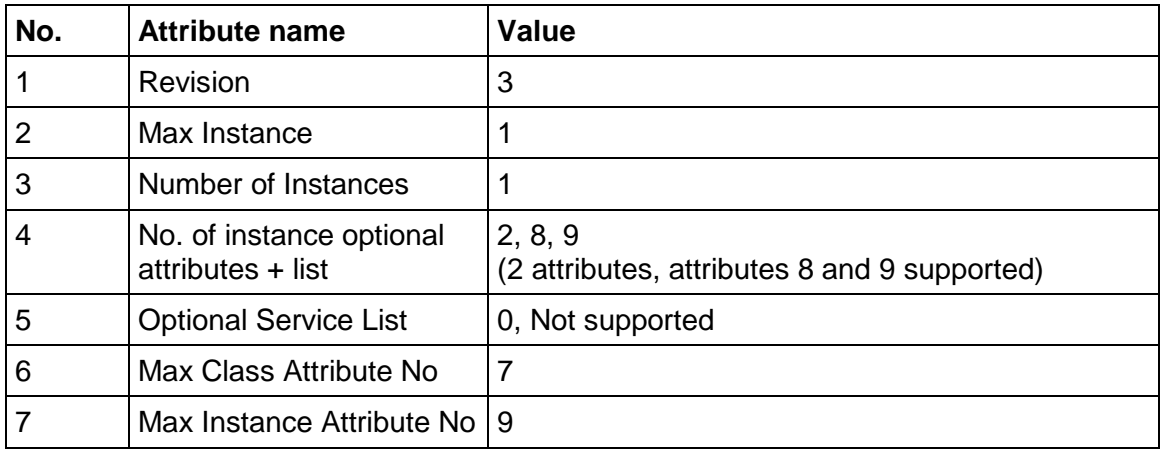

#### **Supported Instance Attributes:**

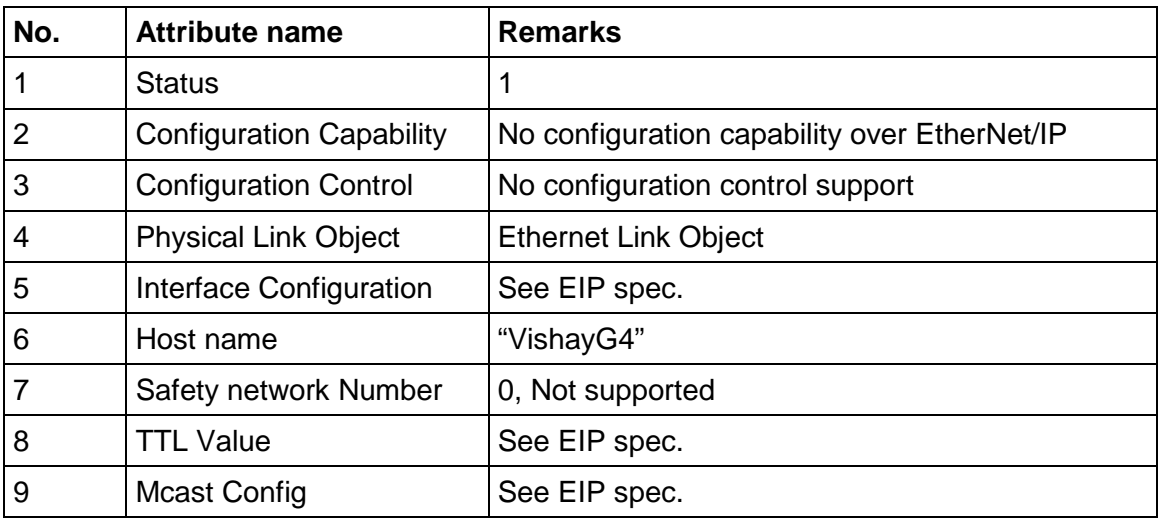

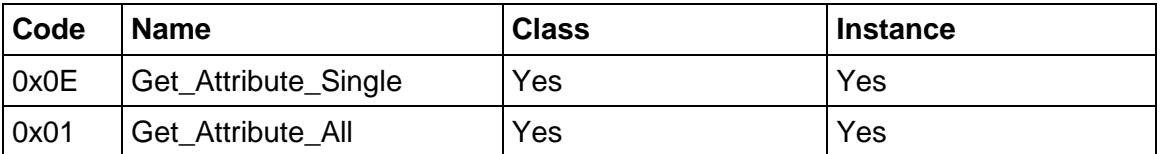

## **5.7 Ethernet Link Object.**

The Ethernet Link Object class code is 0xF6.

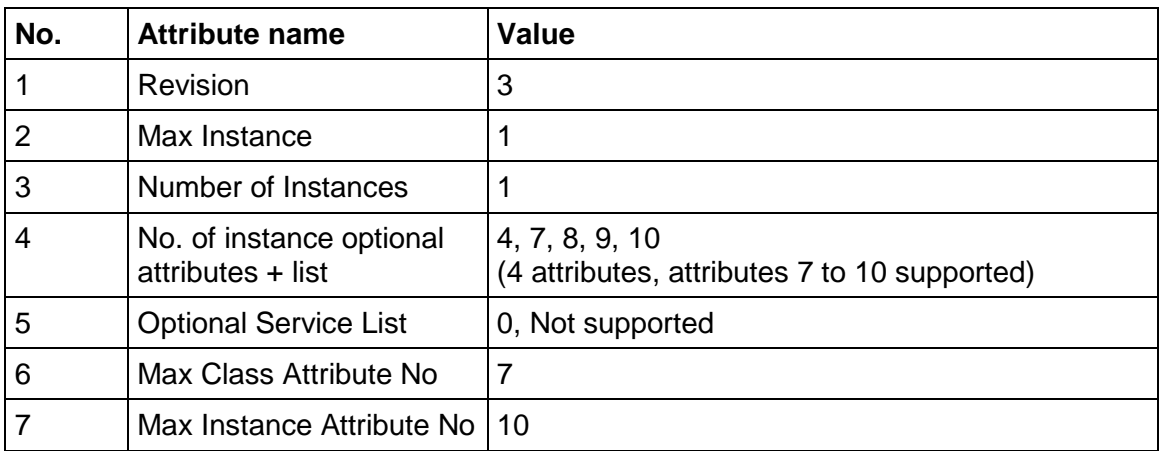

### **Supported Class Attributes:**

#### **Supported Instance Attributes:**

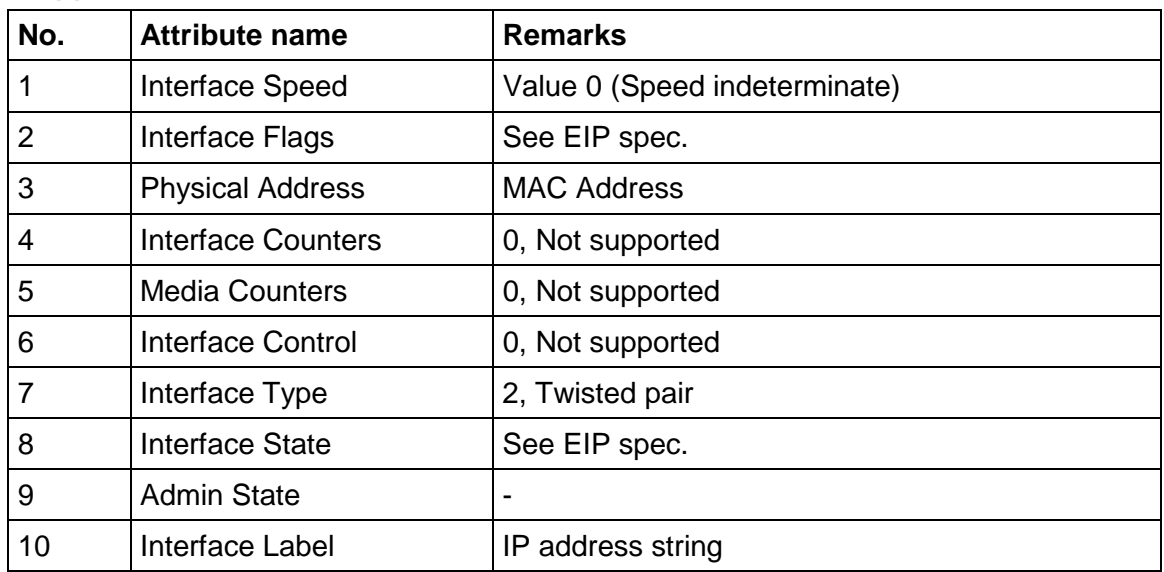

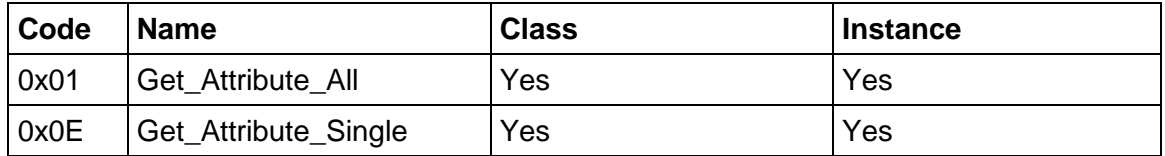

*Technical Manual Supplement*

Document no. 35224 Publication no. 601 165 R1 © Vishay Nobel AB, 2016-01-15 Subject to changes without notice.

### Vishay Nobel AB BLH

Box 423, SE-691 27 Karlskoga, Sweden 3 Edgewater Drive, Norwood, MA 02062, USA Phone +46 586 63000 · Fax +46 586 63099 Phone: 781-298-2200 Fax: 781-762-3988 blhnobel.se@vpgsensors.com blhnobel.usa@vpgsensors.com www.blhnobel.com www.blhnobel.com